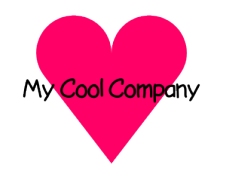

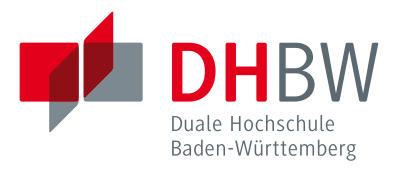

## **Pandoc-Vorlage für Arbeiten an der DHBW-Mosbach**

**Unterstützt Projektarbeiten, Studienarbeiten und Bachelorarbeiten**

### **Bachelorarbeit T3\_3300**

des Studiengangs Angewandte Informatik

an der Dualen Hochschule Baden-Württemberg Mosbach

von

**Maxi Muster**

### **Max Muster**

25. August 2022

**Bearbeitungszeitraum** 12 Wochen **Matrikelnummer, Kurs** 1234567 & 1234568, MOS-TINF19X **Dualer Partner** My Cool Company, Berlin Betreuer\*in des Dualen Partners Herr Müller **Gutachter\*in der Dualen Hochschule** Frau Prof. Dr. Meier

## **Erklärung**

Wir versichern hiermit, dass wir unsere Bachelorarbeit T3\_3300 mit dem Thema: *Pandoc-Vorlage für Arbeiten an der DHBW-Mosbach* selbstständig verfasst und keine anderen als die angegebenen Quellen und Hilfsmittel benutzt haben. Wir versichern zudem, dass die eingereichte elektronische Fassung mit der gedruckten Fassung übereinstimmt.

Mosbach, 25. August 2022

Maxi Muster

Max Muster

### **Zusammenfassung**

Dies ist ein zu kurzes Abstract. Das Abstract für tatsächliche Projektarbeiten sollte 200 bis 250 Wörter lang sein.

### **Abstract**

This is a similarly too short abstract, but in English. The abstract for actual papers should be between 200 and 250 words in length.

## **Inhaltsverzeichnis**

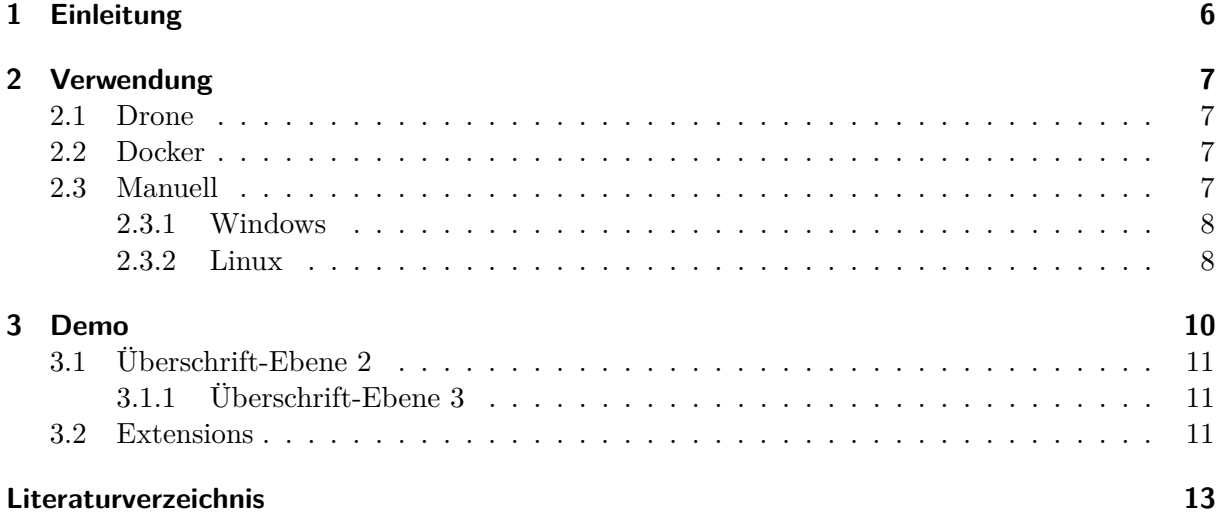

# **Abkürzungsverzeichnis**

<span id="page-4-0"></span>**DHBW** Duale Hochschule Baden-Württemberg

## <span id="page-5-0"></span>**1 Einleitung**

Eine Vorlage, um wissenschaftliche Arbeiten für die Duale Hochschule Baden-Württemberg [\(DHBW\)](#page-4-0) in [Pandoc](https://pandoc.org) verfassen zu können.

Dabei werden die in [1] beschriebenen Richtlinien nach bestem Gewissen umgesetzt.

### <span id="page-6-0"></span>**2 Verwendung**

#### <span id="page-6-1"></span>**2.1 Drone**

Am einfachsten ist die Verwendung mit [Drone.](https://drone.io) Wenn Drone und Docker installiert sind, reicht folgender Befehl:

#### drone exec

Basierend auf Drone lässt sich auch alternativ zu GitHub-Actions eine Build-Automatisierung nutzen.

### <span id="page-6-2"></span>**2.2 Docker**

Um diese Vorlage zu verwenden kann das Docker-Image [siphalor/extended-pandoc](https://hub.docker.com/r/siphalor/extended-pandoc) verwendet werden.

Unter Linux kann folgender Befehl zum Kompilieren der PDF mit Docker verwendet werden:

docker run --rm --volume  $$(pwd):(data --entrypoint$  make siphalor/extended-pandoc

#### <span id="page-6-3"></span>**2.3 Manuell**

Alternativ können die nötigen Extensions selbst installiert werden. Die Liste der Extensions findet sich in [der Readme des Docker-Images.](https://hub.docker.com/r/siphalor/extended-pandoc)

Anschließend kann mit make index.pdf die PDF-Datei kompiliert werden. Unter Windows kann sich der entsprechende Befehl aus dem Makefile entnommen werden.

#### <span id="page-7-0"></span>**2.3.1 Windows**

Im Folgenden wird die Installation unter Windows beschrieben. Die folgenden Befehle sollten in PowerShell ausgeführt werden (alternativ [pwsh\)](https://github.com/powershell/powershell).

Als Package Manager wird Scoop genutzt, da dieser einfache Installationen und Updates ohne administrative Rechte ermöglicht.

```
Set-ExecutionPolicy RemoteSigned -Scope CurrentUser
irm get.scoop.sh | iex
```
Weiterhin wird pip benötigt um die Python-basierten Extensions zu installieren:

```
scoop install python
python -m ensurepip
```
Nun benötigen wir noch den make command aus den GNU coreutils. Hier kann beispielsweise die Rust-Implementierung dieser Tools verwendet werden:

```
scoop install uutils-coreutils
```
Abschließend werden jetzt die Pandoc- und Latex-Umgebung installiert. In den folgenden Befehlen wird [TinyTeX,](https://github.com/rstudio/tinytex) eine [TeX-Live][https://tug.org/texlive/]-Distribution, verwendet. Anstelle von tinytex kann auch [MikTex](https://miktex.org/howto/install-miktex) (bei Scoop als miktex) verwendet werden. Dies bietet unter anderem eine grafische Oberfläche und eine einsteigerfreundlichere Paket-Verwaltung.

```
# texlive installation
scoop bucket add r-bucket https://github.com/cderv/r-bucket.git
scoop install tinytex
# pandoc installation
scoop install pandoc pandoc-crossref
pip install pandoc-acro pandoc-include --user
```
#### <span id="page-7-1"></span>**2.3.2 Linux**

Der Einfachheit halber am besten zunächst den [Homebrew](https://brew.sh/) Package Manager installieren:

```
/bin/bash -c "$(curl -fsSL https://raw.githubusercontent.com/Homebrew/install/HEAD/install.s
```
Python ist in den allermeisten Linux-Distributionen vorinstalliert, eventuell ist es als python statt python3 verfügbar:

python3 -m ensurepip

Schlussendlich können Pandoc, die nötigen Extensions und die [TeX Live](https://tug.org/texlive/) LaTeX-Umgebung installiert werden.

brew install pandoc pandoc-crossref texlive pip install pandoc-acro pandoc-include --user

## <span id="page-9-0"></span>**3 Demo**

Unterstützt werden alle typischen Markdown-Features, sowie die nativen Erweiterungen von Pandoc:

- *kursiv*, fett, *beides*, durchgestrichen, unterstrichen, KAPITÄLCHEN
- Definitionen und Listen:

**Wort:** Dies ist eine Beschreibung über mehrere Zeilen.

#### **Unsortierte Listen:**

- **–** Eins
- **–** Zwei
- **–** Drei

#### **Unsortierte Listen:**

- 1. Eins
- 2. Zwei
- 3. Drei
- Fußnoten $^{12}$  $^{12}$  $^{12}$  $^{12}$
- Zitation/Quellenangaben [1, Abschn. 9.1], [1, S. 23]
- Latex-Ausdrücke, zum Beispiel für mathematische Ausdrücke  $\sum_{i=1}^{n} \frac{1}{a_i}$  $\frac{1}{a_b} \cdot i$
- Bilder
- <span id="page-9-3"></span>• Tabellen:

<span id="page-9-1"></span><sup>1</sup>Dies ist eine Fußnote.

<span id="page-9-2"></span><sup>2</sup>Dies ist eine zweite Fußnote.

<span id="page-10-3"></span>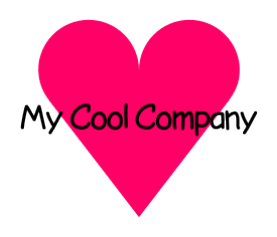

Abbildung 3.1: Firmen-Logo

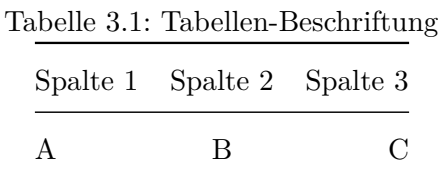

• Code und Code-Blöcke:

print("Hello World");

<span id="page-10-4"></span>**Listing 3.1** Ein Code-Block der nicht im Fließtext ist!

print("Floating Code Block!")

Hier geht der Stichpunkt weiter.

Für weitere native Pandoc-Features, siehe [die offizielle Dokumentation.](https://pandoc.org/MANUAL.html)

### <span id="page-10-0"></span>**3.1 Überschrift-Ebene 2**

#### <span id="page-10-1"></span>**3.1.1 Überschrift-Ebene 3**

**3.1.1.1 Überschrift-Ebene 4**

**3.1.1.1.1 Überschrift-Ebene 5**

#### <span id="page-10-2"></span>**3.2 Extensions**

Durch Extensions wird zusätzliche Funktionalität zur Verfügung gestellt:

**[pandoc-acro](https://github.com/kprussing/pandoc-acro) — Abkürzungen:** Abkürzungen können in der acronyms.yaml definiert werden:

```
acronyms:
  options:
    list/heading: chapter*
    make-links: true
  dhbw:
```
Und anschließend verwendet werden: [DHBW;](#page-4-0) Duale Hochschule Baden-Württemberg

**[pandoc-crossref](https://github.com/lierdakil/pandoc-crossref) — Referenzen:** Referenzen für Abschnitte (Abschnitt [3.2\)](#page-10-2), Bilder (Abbildung [3.1\)](#page-10-3), Code-Blöcke (Listing [3.1\)](#page-10-4) und Tabellen (Tabelle [3.1\)](#page-9-3).

## <span id="page-12-0"></span>**Literaturverzeichnis**

[1] DHBW Fachkommission Technik, "Leitlinien für die Bearbeitung und Dokumentation von schriftlichen Arbeiten - Fachkommission Technik". Okt-2021 [Online]. Verfügbar unter: [https://www.mosbach.dhbw.de/fileadmin/user\\_upload/dhbw/studiengaenge/ai/19121](https://www.mosbach.dhbw.de/fileadmin/user_upload/dhbw/studiengaenge/ai/191212_Leitlinien_Praxismodule_Studien_Bachelorarbeiten.pdf) [2\\_Leitlinien\\_Praxismodule\\_Studien\\_Bachelorarbeiten.pdf.](https://www.mosbach.dhbw.de/fileadmin/user_upload/dhbw/studiengaenge/ai/191212_Leitlinien_Praxismodule_Studien_Bachelorarbeiten.pdf) [Zugegriffen: 10-Juni-2022]